## **Help PropelHR! I am locked out of my Employee Portal!**

You have come to the right place. We're here to help.

Depending on who you work for you either have a **Worklio** employee portal or a **UKG (Kronos)** employee portal. Or you have both (one for clocking in/out (**UKG)** and one to view your paystubs (**Worklio**)).

Both platforms have a web version and an app version.

It is important to 1<sup>st</sup> gain access to the employee portal via the **web** before attempting to login via the app. It is also best to use **Chrome** as your web browser.

The minimum conditions for usage are the following:

- Operating System: Windows 7 or OS X 10.8 Mountain Lion
- Browser: Chrome 65, Microsoft Edge 40, Microsoft Edge 15, Safari 10 or FireFox 45.

It is highly recommended to update the browser to latest version for important security patches.

## **Worklio Employee Portal**

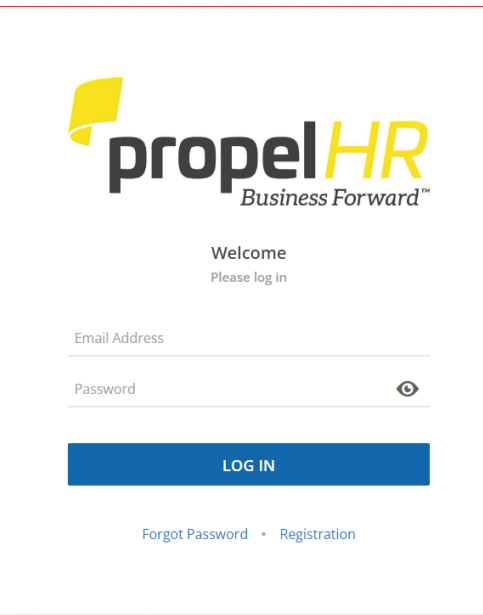

Used to view basic employee information, view / download copies of paystubs and view / download copies of W2.

## URL: https://propelhree.worklio.com

**For new hires:** Once you have onboarded, you should receive a link to the employee portal to the email address you provided during the hiring stage. If you do not receive a link within the first week of work, please ask your direct supervisor to email your Payroll Specialist for a link to the Employee Portal.

Note: You do need to first gain access to the web version of the employee portal and then request a second link for the mobile app.

**For users who have forgotten their password**: click on the blue link

**Forgot Password** 

If you receive an error message, please screenshot if possible and make note of the full error message.

Please provide this information to your direct supervisor or fill out a request form and one of your PropelHR Specialists will reach out to you.